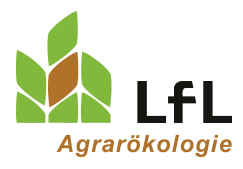

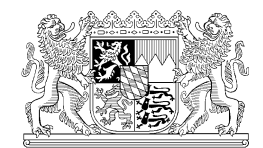

Institut für Ökologischen Landbau, Bodenkultur und Ressourcenschutz

# **Erst rechnen, dann düngen**

### **Die EDV-Programme zur Düngebedarfsermittlung und Düngedokumentation der LfL**

Autoren:

Konrad Offenberger, Christian Sperger, Rebekka Schmücker, Robert Knöferl Institut für Agrarökologie – Düngung, Bayerische Landesanstalt für Landwirtschaft, Freising

Beitrag im Bayerischen Landwirtschaftlichen Wochenblatt, Ausgabe 4/2021, S. 30-32

Mit dem Ende der Sperrfrist naht die erste Düngung 2021 – zuvor muss aber der Düngebedarf ermittelt werden.

Die LfL stellt zwei kostenlose Programme für die Düngebedarfsermittlung und die Düngedokumentation zur Verfügung. Das Excelprogramm kann im Internet heruntergeladen und die Daten lokal am eigenen PC eingegeben werden. Mit dem Onlineprogramm werden die Daten auf einer Onlineplattform erfasst. Beide Programme sind auf der Internetseit[e www.lfl.bayern.de/duengebedarfsermittlung](http://www.lfl.bayern.de/duengebedarfsermittlung) der LfL zu finden und grundsätzlich zur rechtssicheren Berechnung für alle Flächen geeignet. Die N-Simulation für rote Flächen ist allerdings nur mit dem Onlineprogramm möglich.

### **Allgemeines zur Düngebedarfsermittlung und Düngedokumentation**

### **Düngebedarfsermittlung 2021**

Nach der Düngeverordnung muss vor der Aufbringung von wesentlichen Nährstoffmengen eine Bedarfsermittlung für Stickstoff und Phosphat für jeden Schlag oder jede Bewirtschaftungseinheit durchgeführt werden. Bei der Düngeplanung für Stickstoff sind bei Ackerkulturen (ohne mehrschnittigen Feldfutterbau) die im Boden verfügbaren Stickstoffmengen zu berücksichtigen. Tabelle 1 gibt einen Überblick zu den verschiedenen Methoden, mit denen dieser Wert ermittelt werden kann. Mit den aktuellen LfL Programmen kann die Düngebedarfsermittlung für das Düngejahr/Erntejahr 2021 gerechnet werden. Das Düngejahr/Erntejahr 2021 begann nach der Ernte der Hauptfrucht 2020 und endet mit der Ernte der Hauptfrucht 2021. Der Anbau von Zwischen- oder Zweitfrüchten und deren Düngung nach der Ernte der Hauptfrucht 2021 ist dem Düngejahr 2022 zuzuordnen.

Bei der Düngebedarfsermittlung sind nach Düngeverordnung von 2020 die mittleren Erträge der letzten fünf Jahre zu verwenden. Falls in diesem Zeitraum ein Jahr deutliche Mindererträge aufwies (z.B. wegen Trockenheit), darf statt diesem Jahr bei der Mittelwertbildung ersatzweise ein weiteres Jahr in der Vergangenheit herangezogen werden. Für rote Flächen gilt der ermittelte Wert bis auf Weiteres auch für die folgenden Jahre.

Ackerbaubetriebe müssen den geplanten Ertrag durch Verkaufsbelege nachweisen. Tierhaltende Betriebe können die Erträge über die Futterration belegen. Für Grundfutterflächen kann dazu auch der berechnete Ertrag (Grünland, Feldfutterbau, Silomais, …) aus der plausibilisierten Nährstoffbilanz 2019 bzw. 2020 verwendet werden. Kulturen, für die ein Ertrag nicht ermittelbar ist (z.B. neu im Betrieb) können die im Internet veröffentlichen Landkreiserträge [\(www.lfl.bayern.de/duengebedarfsermittlung\)](http://www.lfl.bayern.de/duengebedarfsermittlung) verwendet werden.

### **Aufzeichnungs-/Dokumentationspflicht**

Die Dokumentationspflichten der neuen Düngeverordnung umfassen, neben der Düngebedarfsermittlung, die Aufzeichnung der tatsächlichen organischen und mineralischen Düngung innerhalb von 2 Tagen sowie die Zusammenfassung des Düngebedarfs und der tatsächlichen Düngung.

Neben der Düngebedarfsermittlung ist die Erfüllung aller erforderlichen Aufzeichnungen für die Düngejahre 2020 und 2021 in beiden Programmen integriert und damit möglich. Obwohl die Aufzeichnung der tatsächlichen Düngung innerhalb von 2 Tagen erst seit Inkrafttreten der neuen Düngeverordnung am 01.05.2020 verpflichtend ist, wird für den eigenen betrieblichen Überblick empfohlen, die Düngung des gesamten Düngejahres 2020 zu erfassen. Die Aufzeichnung der gesamten organischen Düngung ist sowieso für die Düngebedarfsermittlung des Folgejahres 2021 erforderlich.

# **Optimierung**

Der gesamtbetriebliche Düngebedarf der roten Flächen (bestimmte Dauergrünlandflächen sind ausgenommen) muss nach Düngeverordnung um 20 Prozent gekürzt werden. Die Reduzierung der Düngung ist also nicht flächenscharf und kann individuell auf die einzelnen Flächen verteilt werden. Gleichzeitig sind Betriebe von der Kürzung um 20 Prozent ausgenommen, wenn im Durchschnitt der roten Flächen nicht mehr als 160 kg Gesamtstickstoff und davon maximal 80 kg über Mineraldünger pro Hektar ausgebracht werden. Zur möglichen Nutzung der 160/80-Ausnahme als auch zur individuellen Kürzung der Stickstoffdüngung auf den einzelnen roten Flächen bieten die beiden EDV-Programme zusätzliche Unterstützung. Die beiden Möglichkeiten zur betriebsoptimierten Umsetzung der Vorgaben mit Hilfe der Programme werden in einem eigenen Artikel in einer späteren Ausgabe detailliert beschrieben.

## **Programmwahl**

Welches der beiden Programme "LfL-Düngebedarf Excel" oder "LfL-Düngebedarf Online" für meinen Betrieb geeignet ist, kann aus den Tabellen 1 und 2 abgelesen werden. Tabelle 1 zeigt den Bodenstickstoffgehalt, der bei den jeweiligen Flächen verwendet werden darf. Aus Tabelle 2 ist ersichtlich welches Programm für den einzelnen Betrieb geeignet ist.

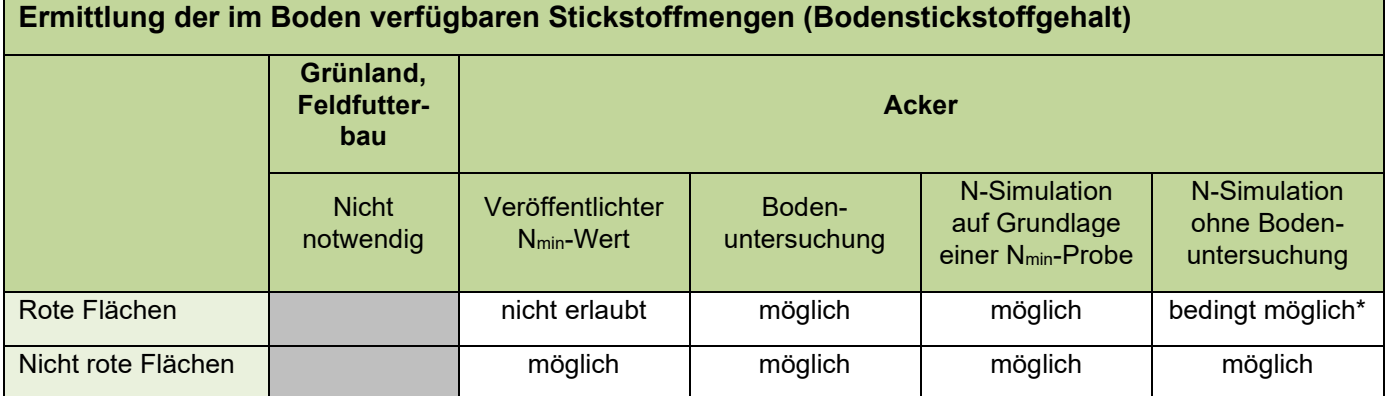

Tabelle 1: Methoden zur Ermittlung des Bodenstickstoffgehalts

\* Es muss mindestens je Frucht eine Bodenprobe untersucht werden

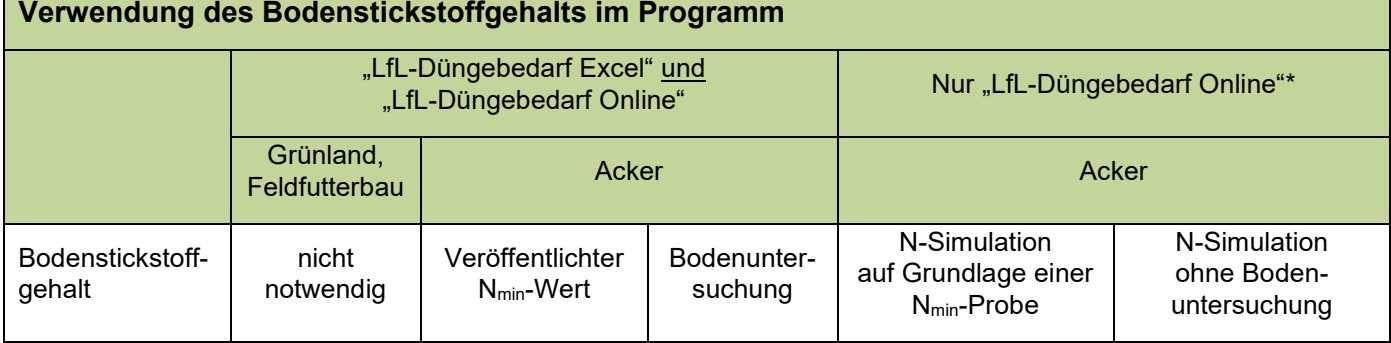

Tabelle 2: Verwendung des Bodenstickstoffgehalts je nach Programmwahl

\* N-Simulation ist nur im "LfL-Düngebedarf Online" möglich

## **Überblick zum "LfL-Düngebedarf Excel"**

Beim Einstieg in das Programm "LfL-Düngebedarf Excel" sind im Tabellenblatt "Betrieb" (siehe Abbildung 1) zunächst alle Eingabemasken und Ausgabeblätter dargestellt. Die Tabellenblätter zur Dateneingabe sind für die Düngebedarfsermittlung vollständig auszufüllen. Die Ausgabeblätter beinhalten alle notwendigen Informationen und Berechnungen für die Düngeplanung sowie zur Erfüllung der Aufzeichnungsund Dokumentationspflichten. Die ergänzenden Tabellenblätter unterstützen bei der Eingabe und ermöglichen die Übernahme der Daten für das Folgejahr. Eine Datenübernahme vom "alten" Excelprogramm in die diesjährige Berechnung ist nicht möglich.

#### Düngebedarfsermittlung und Dokumentation (DüV) I fl Düngebedarfsermittlung für das Erntejahr\* 2021 und Dokumentation für die Erntejahre\* 2020 und 2021 \*Das Erntejahr beginnt nach der Ernte der Hauptfrucht im Vorjahr und endet mit der Ernte der Hauptfrucht des Erntejahres, bzw. bei Grünland und Feldfutterbau beginnt es nach dem letzten Schnitt des Voriahres und endet mit dem letzten Schnitt des Ernteiahres. **Betriebs angaben Anleitung** Ihre Eingaben können Sie in den gelben Zellen vornehmen. Betriebsnummer: 09 1231231234 ॊरा Erscheint nach dem Anklicken einer Zelle ein Pfeil. Name/Vorname: Mustermann/Max wählen Sie Ihre Angabe anhand der Dropdown-Auswahlliste. Musterstraße 1 Straße: PLZ/Ort: 99999 Musterstadt Hinweis zum Kopieren von Zellinhalten Die Funktionsfähigkeit des Programms ist nur gewährleistet, wenn Inhalte nur innerhalb der jeweiligen Spalte kopiert werden (nicht spaltenübergreifend). Informationen zu diesem Programm Tabellenblätter für die Dateneingabe Tabellenblätter für die Datenausgabe Eigene Angaben Erfassung organischer Dünger mit eigenen Untersuchungsergebnissen, sowie mineralischer Dünger und Kulturen, die in den jeweiligen Dropdown-Listen nicht enthalten sind. |<br>|Flächen u. Kulturen: Erfassung aller Schläge bzw. Bewirtschaftungseinheiten und

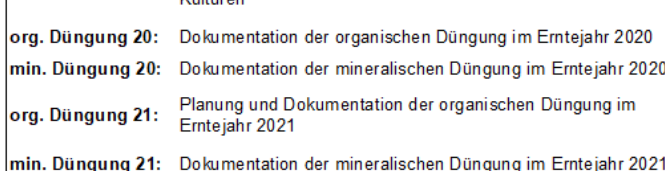

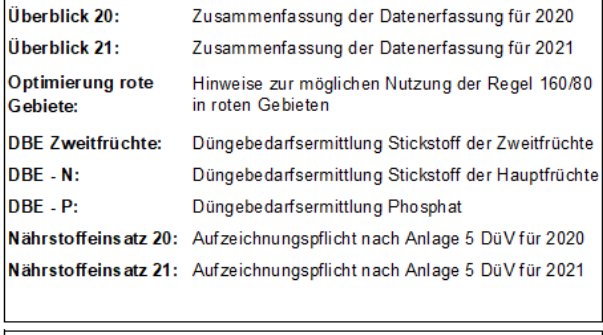

### Ergänzende Tabellenblätter

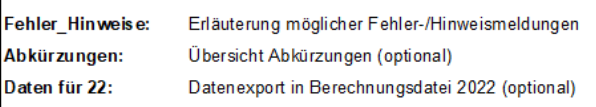

@Bayerische Landesanstalt für Landwirtschaft, Institut für Agrarökologie - Düngung (Of, Sr, Kn, Sp, Br, Ka), Stand: 11.01.2021

### Abbildung 1: Tabellenblatt "Betrieb"

Mit dem Programm "LfL-Düngebedarf Excel" können Betriebe bis zu 100 Schläge bzw. Bewirtschaftungseinheiten mit Flächen-, Anbau-, und Düngedaten erfassen. Anschließend kann die Düngebedarfsermittlung für das Erntejahr 2021 berechnet werden. Das Programm bietet die Möglichkeit der Nacherfassung der Düngung für das Erntejahr 2020 und bereits abgeschlossene Düngergaben im Erntejahr 2021. Zusätzlich kann die Düngung laufend aufgezeichnet werden. Bei unvollständiger und unplausibler Dateneingabe erscheinen Hinweismeldungen.

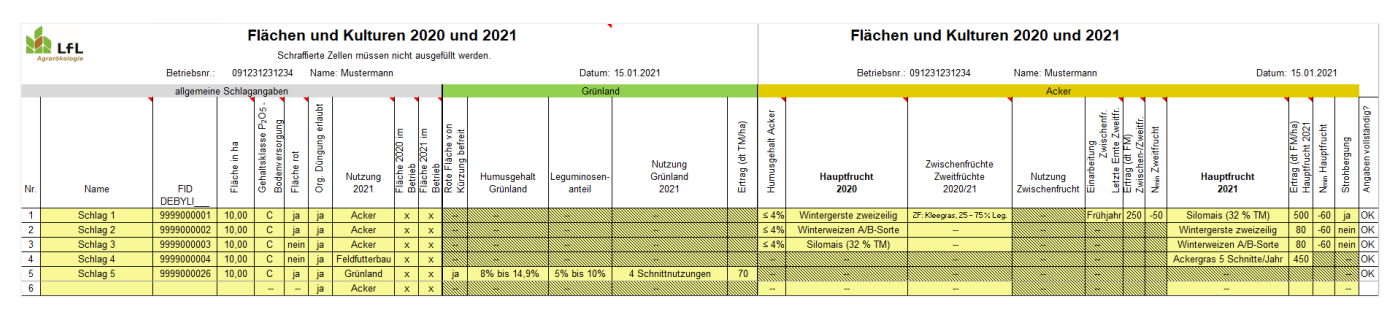

Abbildung 2: Eingabemaske für Flächen und Kulturen

# **Überblick zum "LfL-Düngebedarf Online"**

## **Automatische Datenübernahme**

Der Einstieg erfolgt mit der Betriebsnummer und dem PIN von iBalis. Die aktiven Menühaupt- und -unterpunkte sind grün hervorgehoben. Bei erstmaliger Nutzung übernimmt das Programm die Betriebs- und Flächendaten aus dem Mehrfachantrag 2020. Alle weiteren Angaben zum Vorjahr und zum aktuellen Jahr sind zu erfassen. Betrieben, die das Programm bereits 2020 nutzten, stehen alle Vorjahresdaten im Programm zur Verfügung. Diese müssen dann lediglich noch überprüft und ggf. angepasst werden.

Die P-Bodenuntersuchungsergebnisse werden automatisch eingespielt, wenn die Freigabe durch den Landwirt erfolgt ist und bei der Bodenuntersuchung die FID Nummern der Schläge angegeben wurde. In allen anderen Fällen müssen sie manuell eingegeben werden. Für Flächen unter einem Hektar sind entweder alle oder keine Angaben bei der Standardbodenuntersuchung zu machen, da für diese Flächen nach DüV keine Standardbodenuntersuchung gezogen werden muss. Im Vorjahr ins Programm eingegebene Bodenuntersuchungsergebnisse sind in der Maske "Bodenuntersuchungen" abgespeichert.

Zur Berechnung der Düngebedarfsermittlung sind die Angaben des Vorjahres als auch die Angaben zum aktuellen Planungsjahr 2020/2021 (Zwischenfrucht, Zweitfrucht, Hauptfrucht, ausgebrachte/geplante organische Düngung, mineralische Düngung, N<sub>min</sub>-Werte 2021) notwendig. Für rote Flächen muss eine Stickstoffbodenuntersuchung zur Berechnung des Düngebedarfs vorliegen. Wie bisher ist eine Bodenstickstoffuntersuchung je angebauter Kultur auf roten Flächen ausreichend und für diese Fläche zu verwenden. Für die übrigen roten Flächen kann man den  $N_{min}$ -Wert vom Programm simulieren lassen.

### **Simulation des Nmin-Werts**

Die N-Simulation kann auf Grundlage einer Bodenprobe oder auch ohne gezogene N<sub>min</sub>-Bodenprobe erfolgen. Für eine N-Simulation auf Grundlage der Bodenuntersuchung (z.B. N<sub>min</sub>-Beprobung im Herbst) muss neben der eigenen Bodenuntersuchung (Abbildung 3, Eingabebereich 1) auch das Wunschdatum ausgefüllt werden. Über das Wunschdatum im Eingabebereich 2 kann festgelegt werden, zu welchem Tag (vor der ersten Düngung) im Frühjahr der N<sub>min</sub>-Wert simuliert bzw. berechnet werden soll. Für eine Berechnung muss das Wunschdatum nach dem frühestmöglichem Simulationstermin der jeweiligen Kultur liegen (vgl. Tabelle 3). Erst wenn das Wunschdatum erreicht ist und somit auch die Wetterdaten in die Simulation einfließen konnten, wird der simulierte N<sub>min</sub>-Wert bereitgestellt.

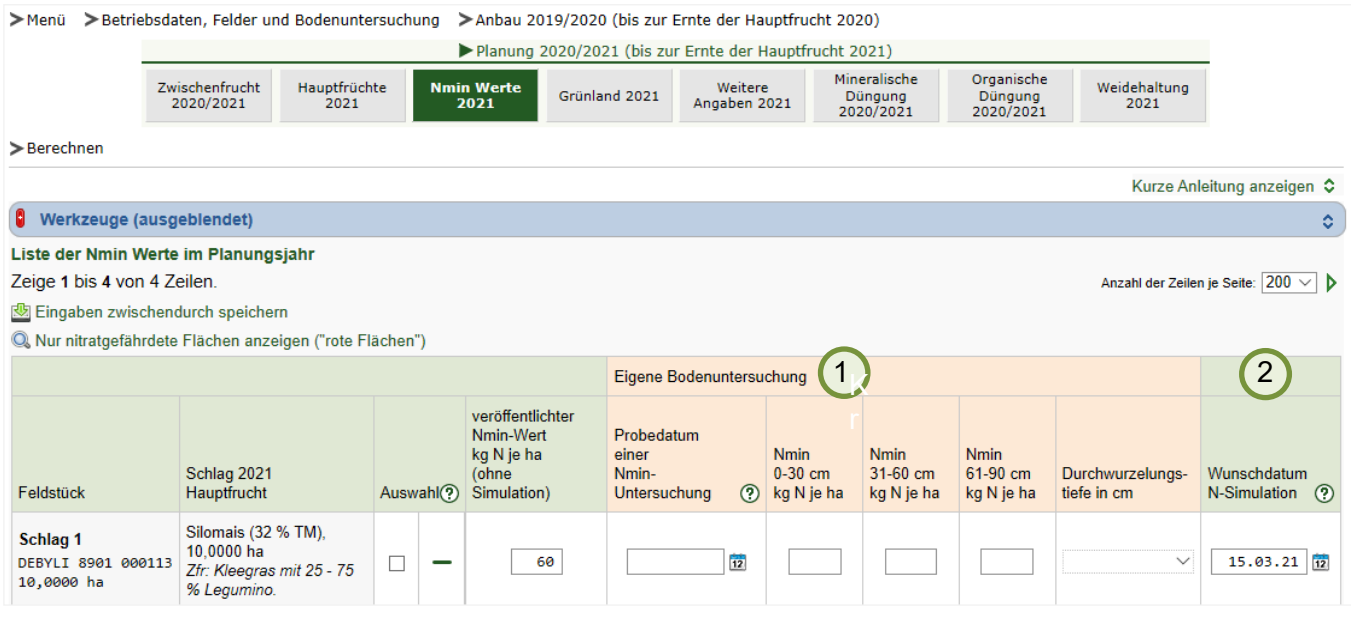

Abbildung 3: "LfL-Düngebedarf Online" - Eingabemaske "Nmin Werte 2021"

Eine N-Simulation ohne Bodenuntersuchung erfolgt, wenn in der Eingabemaske "Nmin Werte 2021" für ein Feldstück alle Eingabefelder, bis auf das Wunschdatum, leer bleiben. Dann wird der Nmin-Wert für das Wunschdatum simuliert.

Tabelle 3: Zeiträume für Nmin-Simulation

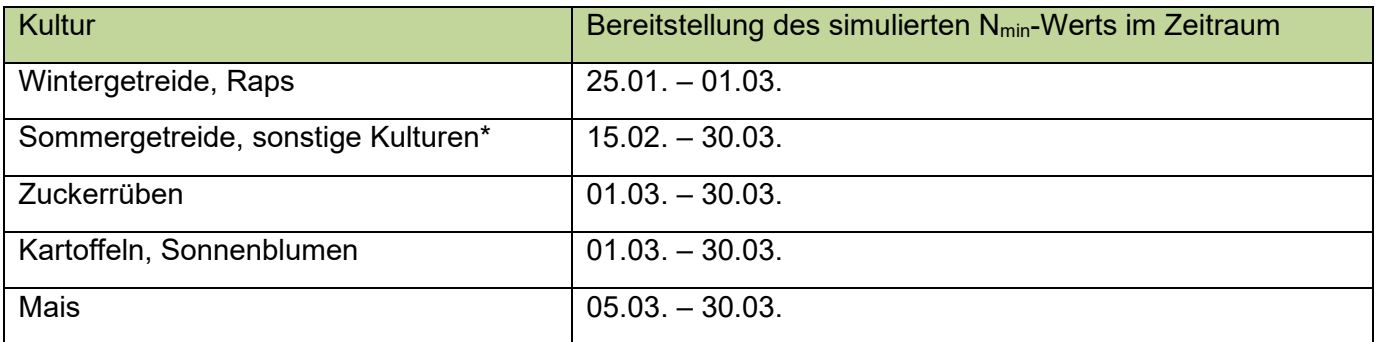

\* Bei einigen Hauptfrüchten sowie Vorfrüchten ist keine Simulation möglich!!

Für Hopfen, Wein, Spargel und einige Sonderkulturen kann kein N<sub>min</sub>-Wert simuliert werden. Stehen diese Kulturen auf roten Flächen, muss eine Bodenprobe gezogen und auf Stickstoff untersucht werden. Bei Zweitfrüchten kann auch auf roten Flächen immer der veröffentlichte N<sub>min</sub>-Wert verwendet werden. Es ist keine eigene Bodenuntersuchung erforderlich. Für mehrschnittigem Feldfutterbau ist kein N<sub>min</sub>-Wert zur Düngebedarfsermittlung notwendig. EUF – Untersuchungsergebnisse für Stickstoff können nicht in die LfL-Düngebedarfsermittlungsprogramme eingegeben werden.

### **Aufzeichnungspflicht nachkommen**

Wenn das Programm für die Aufzeichnungs-/Dokumentationspflichten verwendet werden soll, müssen die Eingabemasken "Mineralische Düngung 2019/2020" bzw. "Mineralische Düngung 2020/2021" und "Organische Düngung 2019/2020" bzw. "Organische Düngung 2020/2021" vollständig erfasst werden (Abbildung 4).

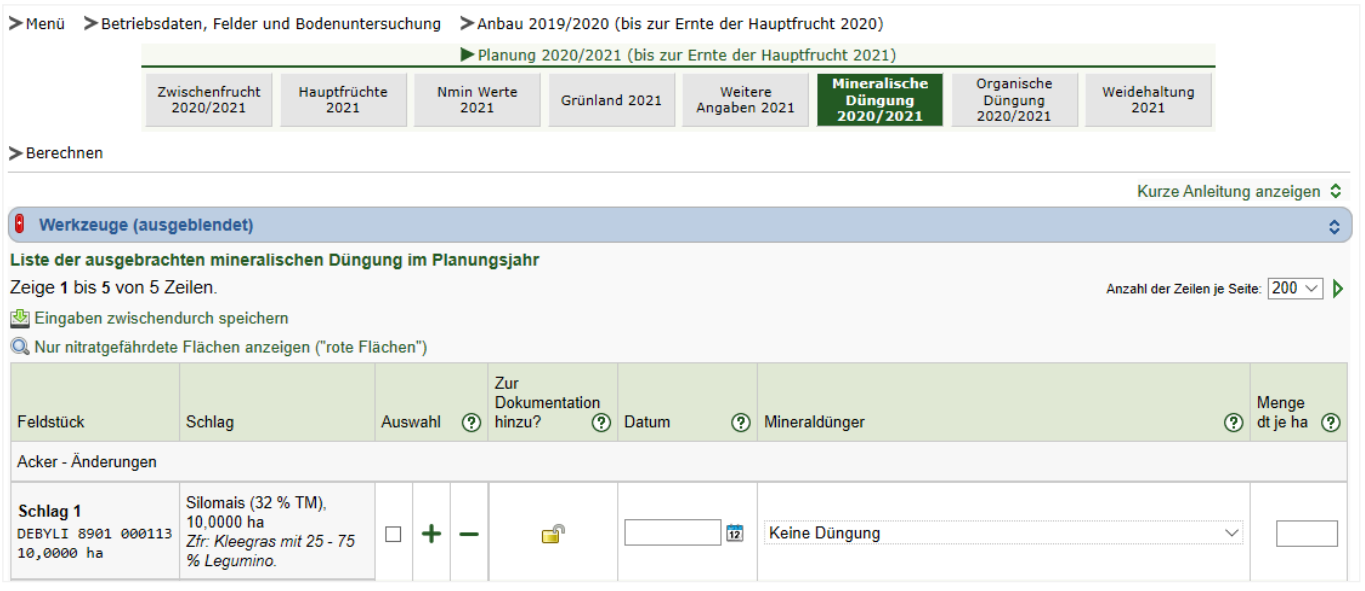

Abbildung 4: "LfL Düngebedarf Online" – Eingabemaske "Mineralische Düngung 2020/2021"

### **Düngebedarfsermittlung aufbewahren**

Sind alle Eingaben erfolgt, berechnet das Programm den Düngebedarf für Stickstoff und Phosphat nach Düngeverordnung und zusätzlich für die Nährstoffe K<sub>2</sub>O, MgO und Kalk. Das Ergebnis wird einschließlich der zugehörigen Rechengänge und der Düngungsdokumentation als PDF-Dokumente ausgegeben. Die PDF-Dokumente werden ausschließlich für den Nutzer im Programm gespeichert. Es wird empfohlen, die finalen Dokumente zusätzlich herunterzuladen und am eigenen Computer abzuspeichern. Das PDF-Dokument muss nur bei einer angemeldeten Betriebskontrolle ausgedruckt vorliegen.

Zur schrittweisen Erläuterung und Führung durch die beiden Programme gibt es Erklärfilme, die ebenfalls auf der Homepage der LfL abrufbar sind.